## **Company User Online Account Quick Reference Guide**

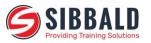

Company user online account is accessed at www.sibbaldtraining.com/account

Logon details to access your company account are requested by contacting: **enquiries@sibbaldtraining.com** and once enabled your email address is the username for the system and the password can be requested through the **Forgot Password** link when logging into your account online

## **Account Dashboard**

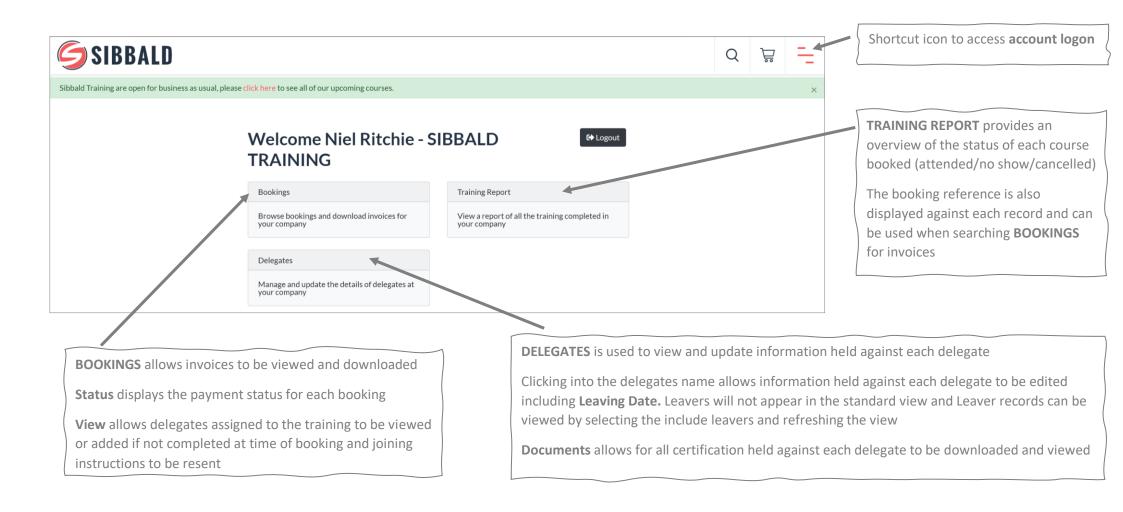

## **Company User Online Account Quick Reference Guide**

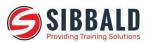

## **Booking Process**

- 1. Search for the required courses and add to cart
- 2. Select the cart and accept the T&Cs and enter a PO number
- Select Payment Options: Confirm Order links payment to your company credit account Pay by Card allows online secure checkout by credit card payment
- 4. Order confirmation will be displayed and delegates attending training can be assigned by creating a new delegate or by using an existing delegate on the system. If the delegate attending training is not known this can be added later within the booking section of the main dashboard
- 5. Joining Instructions and order confirmation will be sent to the bookers email
- Once course or delegate details are confirmed any changes to bookings can be completed by contacting: 01501 750900 or enquiries@sibbaldtraining.com

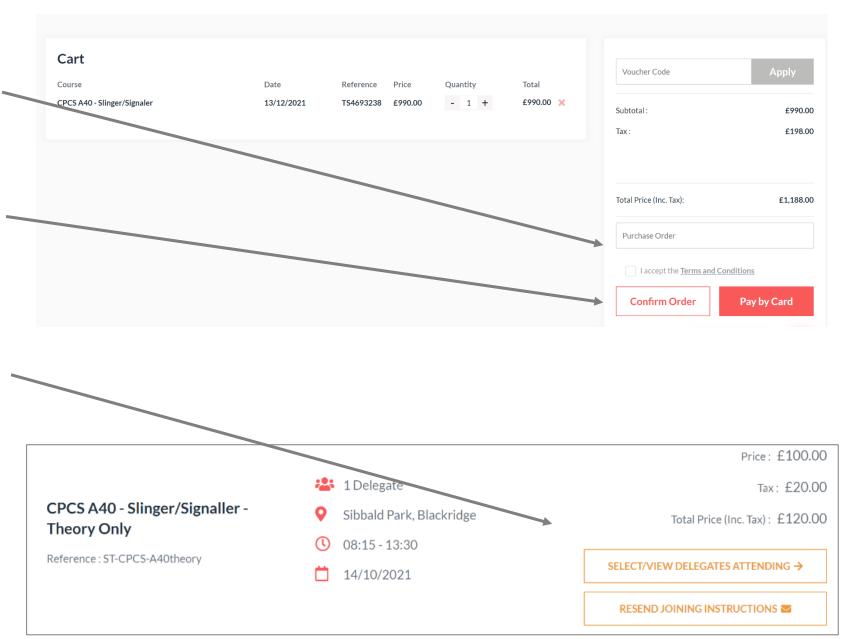